# CS143A Principles on Operating Systems Discussion 06:

0

Instructor: Prof. Anton Burtsev

TA: Saehanseul Yi (Hans)

Nov 8, 2019 **2 PM** 

#### Agenda

- Useful vim shortcuts
- tmux: terminal multiplexer
- ctags: generate an index file of names found in source code
- cscope: search source code

- Recap: normal mode vs. insert mode
- Navigation:  $h \leftarrow j \downarrow k \uparrow l \rightarrow$ 
  - Pros: you don't have to move your hand to the arrow keys
  - it takes some time to get used to it. It is totally fine to use arrow keys
- Page up/down: Ctrl+f/b
- Go to the beginning/end of the file: gg/G
- Current line in the center of screen: zz
- Go to line: :<number>

- insert after the focus: a (vs. i) (will go into insert mode)
- add a new line below/up: o/O (will go into insert mode)
- undo/redo: u/Ctrl+r
- go to start/end of the line: ^/\$
- delete a line/word/character: dd/dw/x
- copy a line: yy
- paste: p
- select lines/block: v/Ctrl+v (then usually 'y' to copy or 'x' to delete)

- replace one character/continuously: r/R
- replace a word: cw
- select a word and highlight: \*
- No highlights: :noh
- move to next/previous highlighted keword: n/N
- search: /
- repeat commands: <any number> + shortcut

# VIM Configuration

- ~/.vimrc ('~' represents your home directory, i.e. /home/saehansy)
- below configs can be dynamically applied at runtime using : (e.g. :set nu) (to cancel, usually put ! at the end. e.g. :set nu!)
- set nu: line numbers
- **set smartindent**: when you add a new line, it automatically indents
- set softtabstop=4 set tabstop=4 set shiftwidth=4
- set expandtab: insert spaces instead of tab
- set hlsearch: highlight keyword

- Align source code: =
- Increase/decrease indent of a line: >>/<<
- split window vertically/horizontally: Ctrl+w, v/s
- Move between windows: Ctrl+w, hjkl(arrow keys also work)
- VIM can open multiple files :buffers
- To select buffer: :buffer <buffer\_num>

# TMUX: Terminal Multiplexer

- Run multiple terminals in one window
- Resides in servers, saves the state you're working on
  - However, openlab machines are shared by many people
  - When you don't use it, please quit tmux for others
- Already installed in openlab machines
- type tmux or tmux a
- In tmux, everything revolves around 'prefix' (default: Ctrl + b)
- To quit, prefix x then y or just type quit to exit your session
- Conf file: ~/.tmux.conf

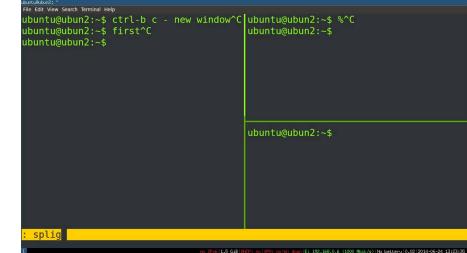

#### **Basic TMUX configuration**

- unbind C-b
  set g prefix C-a
  bind C-a send-prefix
- bind C-q kill-window
- bind | split-window -h
- bind split-window -v
- setw -g mode-mouse on set -g mouse-select-pane on set -g mouse-resize-pane on set -g mouse-select-window on set -g mouse-utf8 on

C- means Ctrl-

Changing prefix. I found C-a convenient for me. You can use default(C-b) or something else **To send the program C-a(like xv6), press C-a C-a** 

Quickly quit the window

Splitting window horizontally or vertically

You can use mouse to select a window, resize the pane, and scroll

#### Basic TMUX commands

- prefix c : new window
- prefix n/p: switch to next/previous window
- prefix |(pipe) / : split window vertically or horizontally
- prefix ← ↓ ↑ →: move between pane(split window)
- prefix q: kill the window
- prefix x: kill the pane
- prefix ,: rename window

#### Having trouble quitting xv6?

• open another terminal, and type killall qemu-system-i386

# Ctags: Navigate code like a pro

- index names(functions, variables, ...) into a file (tags)
- Unfortunately, openlab machines doesn't have ctags (We cannot use 'apt install ...' because we are not superusers)
- Build from source code!
- git clone <a href="https://github.com/universal-ctags/ctags">https://github.com/universal-ctags/ctags</a>
- mkdir ~/local cd ctags/ ./autogen.sh ./configure --prefix=/home/<UCNetID>/local make
  - make install

For macOS users, install brew, the package manager (<u>https://brew.sh</u>) **brew install ctags** 

configure – make – make install

For Windows Linux Subsystem users, sudo apt install ctags

# Ctags: Navigate code like a pro

- Now ctags is installed in /home/<UCNetID>/local/bin
- Add this path to PATH in .bashrc(or .bash\_profile) export PATH=\$HOME/local/bin:\$PATH

# Ctags: Navigate code like a pro

- index names(functions, variables, ...) into a file (tags)
- In the source code directory, run 'ctags -R'
- (In vim) Place your cursor to target name, press Ctrl + [, go back Ctrl + T
- DISCLAIMER: it is not perfect, it doesn't understand complex syntax But most of the time, it works pretty well
- C MACRO: to the definition
- variable: to the definition
- function: to the definition

## Cscope: A Powerful code-searching tool

- Works outside vim (it invokes vim)
- Find all the C symbol references, definitions, calling/called reference, ...
- Also finds some arbitrary texts including comments
- Not installed in openlab machines..
- git clone <a href="https://github.com/portante/cscope">https://github.com/portante/cscope</a>
- ./configure --prefix=/home/<UCNetID>/local make make install
   For macOS users, install brew, the package manager

install brew, the package ma (<u>https://brew.sh</u>) **brew install cscope**  Find this C symbol: Find this global definition: Find functions called by this function: Find functions calling this function: Find this text string: Change this text string: Find this egrep pattern: Find this file: Find this file: Find files #including this file: Find all function definitions: Find all symbol assignments:

For Windows Linux Subsystem users, sudo apt install cscope

saehansy@uci.edu

# Cscope: A Powerful code-searching tool

- in the source code directory, cscope -R will create cscope.out
- Once you have cscope.out, you can use cscope -d But if you have changed the source code, run cscope -R again
- To exit, press Ctrl+D